# **[EN]** - Instructions for use

#### **Code LSS100200**

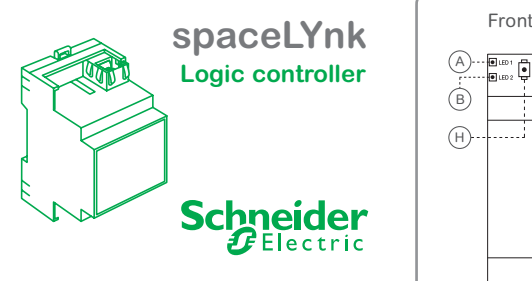

**KNX/Modbus/BACnet/IP**

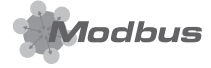

#### For your safety

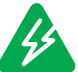

# **Danger**

Risk of fatal injury due to electrical current. Any work on the device should only be carried out by qualified electricians. Please observe the country specific regulations as well as the relevant KNX guidelines.

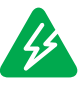

# The spaceLYnk must be

supplied via a SELV and low power circuit (LPS) certified power supply, according to the IEC 60950-1.

**Danger** 

#### Getting to know

The spaceLYnk is the easiest way to visualise and program complex logic in KNX and Modbus networks.

Applications:

- Logical functions
- > WEB SCADA visualization for PC and touch-devices
- Cross-standard gateway between KNX and Modbus RTU/TCP
- **BACnet Server**
- Integration with third party devices over RS-232 (IR, AV)
- > Scheduling
- > Camera streaming
- > Data logger with trends

## Network configuration

#### **Default IP configuration**

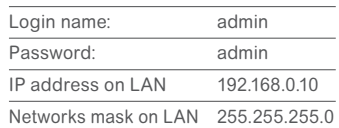

Please read the spaceLYnk product manual carefully for advice on how to configure and program the device properly. This product manual is available at Schneider Electric front office in your country.

# Connections and operating elements

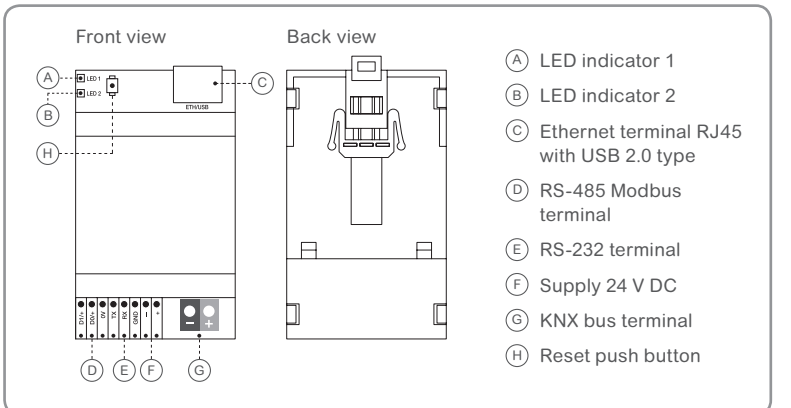

## Mounting the spaceLYnk

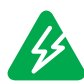

**Warning** Risk of death from electric shock.

Mishandling of the device may cause damage. Safety clearance must be adhered to in accordance with IEC 60664-1. There must be at least 4 mm between the individual cores of the 230 V supply cable and the KNX<br>bus cable.

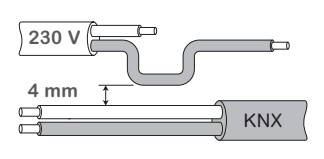

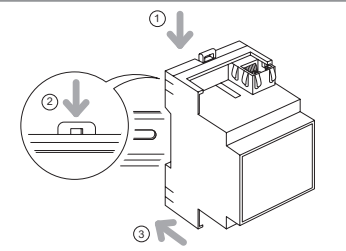

- $\widehat{a}$  Place the device into the DIN rail (see picture)
- 2 Press down the DIN rail lock
- 3 Wire the device of the desired application accordingly and connect the power supply at the end

## Technical data

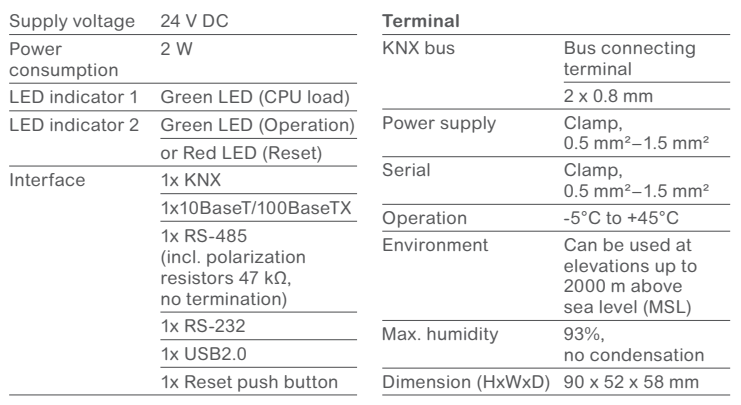

## Status LED

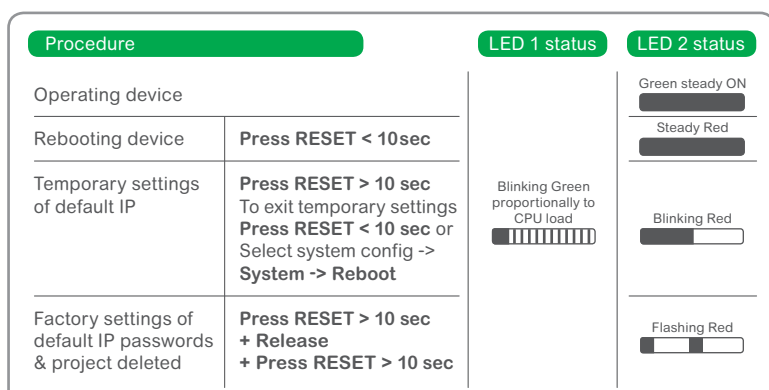

**If you have any technical questions, please contact the customer care center for your country.**

AR1795-GB Ed E

GB Ed E 795-ART<sup>-</sup>